# **Tartalomjegyzék**

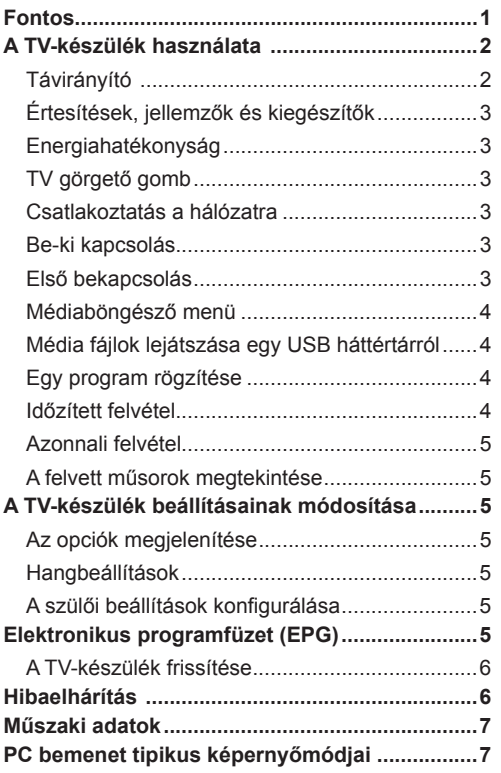

## **Fontos**

'Mielőtt telepítené és használná a TV-készüléket, olvassa el és értelmezze a Biztonsági füzetben lévő összes információt. Amennyiben ezen utasítások be nem tartásából kár származik, ezeket a garancia nem fedi.'

## **A régi berendezés és az elemek ártalmatlanítása**

Ezt a TV-készüléket vagy elemet nem szabad rendes háztartási hulladékként elhelyezni. Amennyiben el akarja helyezni ezt a terméket vagy az elemet hulladékként, vegye figyelembe a hulladékgyűjtőrendszereket vagy létesítményeket a szabályszerű újrahasznosítás céljából.

Megjegyzés: A lent látható Pb jel az elemek esetében azt jelenti hogy ez az elem ólomot tartalmaz.

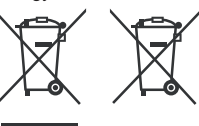

**Termékek Elemek**

# **A TV-készülék használata**

## **Távirányító**

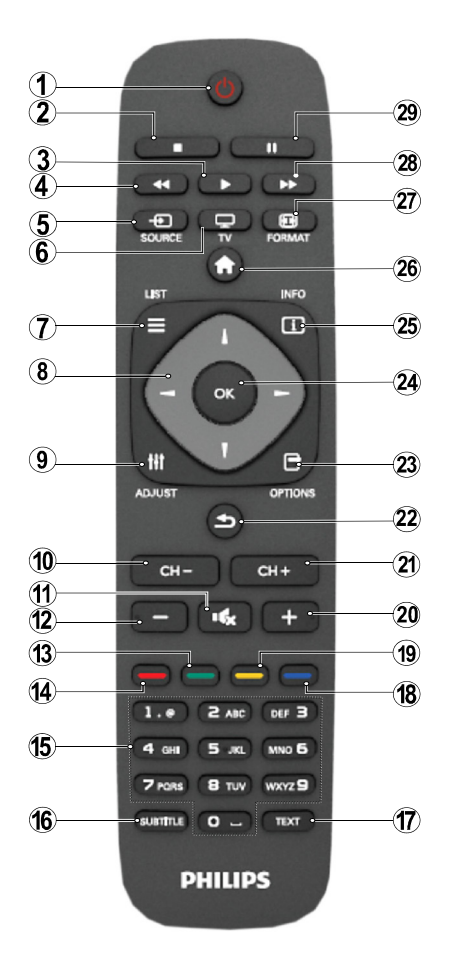

MEGJEGYZÉS: A távirányítási tartomány kb. 7m / 23ft.

## **Teletext**

A belépéshez nyomja le a **TEXT**gombot A Mix/ keverés mód aktiválásához nyomja le mégegyszer. A kilépéshez nyomja le újra a gombot. Kövesse a digitális teletext képernyőn megjelenő utasításokat.

## **Digitális teletext (csak az Egyesült Királyságban)**

A digitális szöveginformáció megtekintéséhez nyomja le a **TEXT** gombot újra. Használja a színes gombokat, a kurzorgombokat és az **OK** gombot. A működtetés eltérő lehet a digitális teletext tartalmától függően. Kövesse a digitális teletext képernyőn megjelenő utasításokat.

- **1.** Készenlét
- **2.** Stop (Médiaböngésző üzemmódban)
- **3.** Lejátszás) / Lejátszás-Diavetítés(Médiaböngésző üzemmódban)
- **4.** Gyors visszacsévélés (Médiaböngésző videó üzemmódban)
- **5.** AV / Forrás kiválasztása
- **6.** TV
- **7.** Elektronikus programajánló (DVB csatornákon)
- **8.** Navigációs gombok (Fel/Le/Balra/(Jobbra)
- **9.** Program rögzítés
- **10.** Program léptetése le / Oldal léptetése fel (TXT-üzemmódban)
- **11.** Elnémítás
- **12.** Hangerő csökkentése
- **13.** Zöld gomb / Eltávolítása a listából (EPG-ben) / Az összes megjelölése/megjelölés törlése (a kedvenclistában)
- **14.** Piros gomb
- **15.** Számgombok
- **16.** Feliratozás be-ki (DVB csatornákon)
- **17.** Teletext / Keverés (Teletext üzemmódban)
- **18.** Kék gomb/Csatornalist szerkesztése/Szűrés (a Kedvencek listában és az Elektronikus műsorfüzetben)
- **19.** Sárga gomb / Időzítés rendezése (az EPGben)
- **20.** Hangerő növelése
- **21.** Program léptetése fel / Oldal léptetése le (TXT-üzemmódban)
- **22.** Kilépés / Visszatérés / Index oldal (Teletext üzemmódban)/Csat
- **23.** Mono/Stereo Duális I-II / aktuális nyelv (DVB csatornákon)
- **24.** Rendben (Elfogadás) / Tart (a TXT módban)/ Csatorna Listák Szerkesztése
- **25.** Info / megjelenítése (Teletext üzemmódban)
- **26.** Menü be-ki / Kilépés (Médiaböngésző üzemmódban)
- **27.** Kép zoom
- **28.** Gyors lejátszás (Médiaböngésző üzemmódban)
- **29.** Szünet (Médiaböngésző üzemmódban) / Időzített felvétel

## **Értesítések, jellemzők és kiegészítők**

#### **Energiahatékonyság**

Ez a TV-készülék energiahatékony:

- **• Energiatakarékos mód (ECO):** Alkalmazhat egy energiatakarékos képbeállítások kombinációját. A TV-készülék nézése közben nyomja meg a Menü gombot, és az Energiatakarékos Üzemmód beállításai a Főmenü Képbeállításaiban találhatók.
- **• Képmód kiválasztás:** Ha a TV-készüléket csak audió hallgatására kívánja használni, kikapcsolhatja a képernyőt. A többi funkció normálisan működik. A TV-készülék nézése közben nyomja le a Menü gombot, és válassza ki a Kép opciót, majd az Energiatakarékos üzemmód opció alatt válassza ki a 'Kép ki' opciót.

**Megjegyzés:** Ha a TV-készüléket hosszú ideig nem használja, húzza ki a TV-készüléket a konnektorból.

## **TV görgető gomb**

A TV-készülék oldalán lévő görgető gomb lehetővé teszi a hangerő beállítását, a a csatornák módosítását és a TV-készülék stand-by módba váltását.

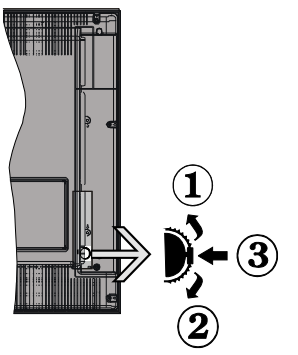

**A hangerő megváltoztatása:** Növelje a hangerőt a gomb felfelé görgetésével. Csökkentse a hangerőt a gomb lefelé görgetésével.

#### **Csatornák váltása:**

**1.** Nyomja le a görgető gomb közepét, és a képernyőn megjelenik a csatorna információk felirat.

**2.** Görgessen a tárolt csatornák között a gomb felfelé vagy lefelé nyomásával.

#### **A forrás váltása**:

**1.** Nyomja le a gomb közepét kétszer és a képernyőn megjelenik a forráslista.

**2.** Görgessen a rendelkezésre álló források között a gomb felfelé vagy lefelé nyomásával.

**A TV-készülék készenléti módba váltásához:** Nyomja le a gomb közepét és tartsa lenyomva néhány másodpercig, a TV készenléti módra vált.

### **Csatlakoztatás a hálózatra**

A TV készüléket **220-240 V AC, 50 Hz-es** működésre tervezték. A kicsomagolás után hagyja, hogy a TV-készülék a szoba hőmérsékletét elérje, mielőtt csatlakoztatná az elektromos hálózathoz. Csatlakoztassa a hálózati kábelt a konnektorhoz.

### **Be-ki kapcsolás**

## **A TV bekapcsolása**

A TV bekapcsolása a készenléti üzemmódból is.

- Nyomja meg az "**('**)" gombot, a **CH- vagy CH+** vagy egy számgombot a távirányítón.
- A TV-készülék készenlétről történő átváltása közben nyomja le az oldalsó funkciókapcsolót.

**Megjegyzés**: Ha a TV-készüléket magára hagyta és nem működteti egy ideig, a TV-készülék készenléti üzemmódba vált. Amikor ismét bekapcsolja, az alábbi üzenet jelenik meg: **"Készenlét állapot, nincs beavatkozás**". A folytatáshoz nyomja meg az **OK** gombot.

## **A TV kikapcsolása**

• Nyomia le a " $^{\prime}$ " gombot a távkapcsolón, vagy nyomja le az oldalsó funkciókapcsol, amíg a TV készenléti módra vált.

Megjegyzés: A TV teljes kikapcsolásához húzza ki a hálózati kábelt a konnektorból.

#### **Első bekapcsolás**

A TV-készülék első bekapcsoláskor megjelenik a nyelv kiválasztása menü. Jelölje ki a kívánt nyelvet, majd nyomja meg az OK gombot a Otthoni üzemmód / Bolt üzemmód kiválasztásával.

A TV-készülék az Első telepítés menü (FTI) követésével állítható be az alábbi opciók betartásával.

## **Az antenna beállítása**

A digitális földi TV műsorok kereséséhez válassza ki az **ANTENNA** opciót a **Keresési típus** képernyőről.

A keresés végén egy LCN (\*) segítségével létrehozott opcionális csatornalista jelenik meg a képernyőn. Válassza ki az "Igen" opciót, és nyomja le az OK gombot a lista tárolásához.

A Csatornalistából való kilépéshez és a TV nézéséhez nyomja meg az " $\bigcirc$ " gombot.

(\*) Az LCN a logikai csatornaszám rendszer, amely az elérhető adásokat a felismert csatorna sorszám szerint rendszerezi.

#### **Kábel beállítása**

A **KÁBEL** opció kiválasztása után nyomja le a távirányító **OK** gombját. Amennyiben a hálózati szolgáltató támogatja a Hálózati azonosítón alapuló telepítést (pl. Unitymedia), az automatikus telepítéshez a következő ablakban válassza ki az **IGEN** opciót, és nyomja meg az OK gombot.

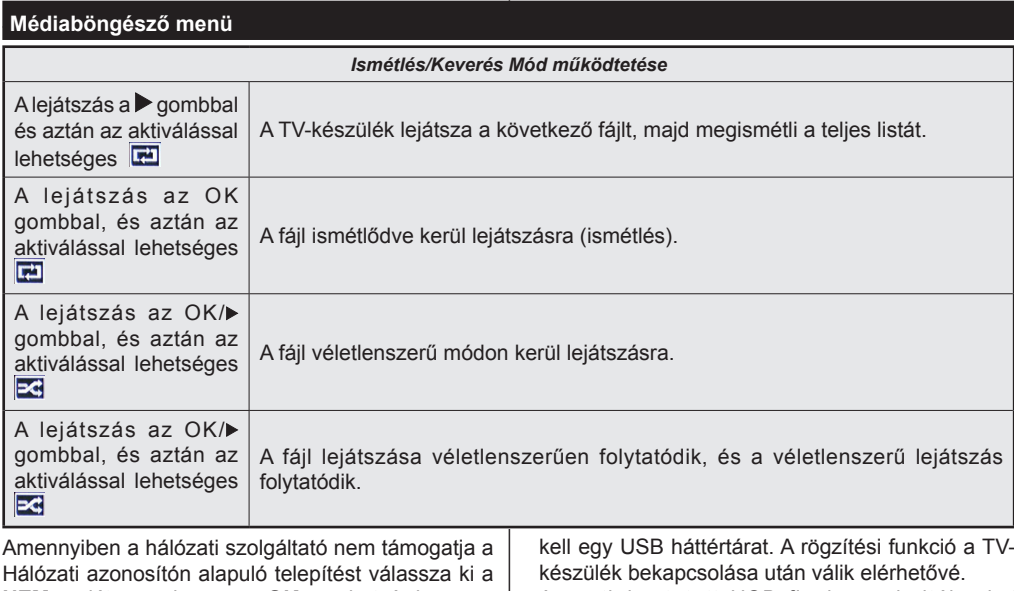

**NEM** opciót, nyomja meg az **OK** gombot, és kövesse a képernyőn megjelenő utasításokat.

A képernyőről kiválaszthatja a frekvenciatartományokat is.

Adja meg kézzel a frekvenciatartományt a számgombok segítségével.

**Megjegyzés:** A keresés ideje kiválasztott keresési léptetéstől függ.

## **Média fájlok lejátszása egy USB háttértárról**

A Médiaböngésző segítségével a TV-hez csatlakoztatott USB háttértáron tárolt fényképek, zene és filmfájlok jeleníthetők meg. Csatlakoztassa az USB háttértárat az egyik USB bemenetre a TV hátoldalán. A " a " gomb Médiaböngésző mód közbeni lenyomásával megnyílnak a Kép, Hang és a Beállítások opciók. A képernyőből való kilépéshez nyomja meg újra a " v " gombot. A Médiaböngészőt a Beállítások menü használatával állíthatja be.

**FONTOS!** Mentse le a fájlokat, mielőtt bármit csatlakoztatna a TV-készülékhez. A gyártó nem vállal felelősséget a fájlok bárminemű károsodásáért vagy az adatvesztésért. Bizonyos típusú USB-eszközök, pl. MP3-lejátszók vagy USB merevlemezek/háttértárak nem kompatibilisek ezzel a TV-készülékkel.

## **Egy program rögzítése**

Az első használat előtt formázza az USB flash meghajtót / eszközt. Ehhez nyomja meg az OK gombot, amíg a Lemezformázás üzenet megjelenik a képernyőn, majd adja meg a PIN kódját. A PIN kód gyári beállítása "0000".

• Egy program rögzítéséhez Önnek még a TVkészülék kikapcsolt állapotában csatlakoztatnia • A csatlakoztatott USB flash meghajtóknak / eszközöknek legalább 1 gigabájt (1 gb) szabad hellyel és USB 2.0 kompatibilitással kell rendelkezniük. Ha hibaüzenet jelenik meg, akkor ezek a feltételek nem állnak fenn.

- Alapértelmezve a rögzített programok a csatlakoztatott USB flash meghajtóra / eszközre kerülnek elmentésre. Ugyanakkor ezeket a programokat egy számítógépre is elmentheti, de csak a TV-készüléken játszhatja le őket.
- A TV a FAT32 és az NTFS formázású lemezeket támogatja, de a felvétel nem lehetséges NTFS formázású lemezek esetén.

#### **Időzített felvétel**

Az időzített felvétel mód aktiválásához nyomja le a SZÜNET gombot egy műsor megtekintése közben.

- Az időzített felvétel módban a műsor szüneteltetve van és egyidejűleg felvételre kerül a csatlakoztatott USB háttértárra.
- $\cdot$  Nyomja le újra a  $\blacktriangleright$  (LEJÁTSZÁS) gombot a megállított műsornak megállítás pontjától történőmegtekintéshez. Nyomja le a STOP gombot az késleltetett felvétel leállításához és az élőadáshoz történő visszatéréshez.

**Megjegyzés:** A rádió módban a késleltett felvétel nem használható.

**Megjegyzés:** A késleltetett előrecsévélés funkció nem használható a lejátszás közbeni gyors előrecsévélés opció használata nélkül.

## **Azonnali felvétel**

Nyomja le a **ill** gombot a felvétel azonnali elindításához egy műsor megtekintése közben. A távirányító **til** aombia újbóli megnyomásával a következő esemény felvételét indíthatja el az EPG-n. Ebben az esetben megjelenik egy OSD, mely a felvenni kívánt műsorokat jelöli. A leállítás (STOP) gomb lenyomásával törölhető az azonnali felvétel.

Megjegyzés: A Médieböngésző megtekintése és a műsorok közötti váltás a felvétel módban nem lehetséges. Az időzített felvétel alatti műsorok rögzítése közben egy figyelmeztető üzenet jelenik meg a képernyőn, ha az USB háttértár sebessége nem megfelelő.

#### **A felvett műsorok megtekintése**

Válassza a **Felvételek könyvtárat** a **Médiaböngésző**menüből. Válasszon ki egy címet a listáról (ha az már felvételre került). Nyomja meg az **OK** gombot a **Lejátszás opció** megtekintéséhez. Válasszon ki egy opciót az **OK** gombbal.

Megjegyzés: A főmenü megtekintése és a menüben található címek a lejátszás alatt nem elérhetők.

Nyomia le a (STOP) gombot a leiátszáshoz és a visszatéréshez a Felvételek Könyvtárba.

#### **Lassított előre lejátszás**

A lassított lejátszás akkor választható, ha a felvétel megtekintése közben lenyomja a II (SZÜNET) szünet gombot. A lassított lejátszás a  $\blacktriangleright$  gombbal irányítható. A gomb ismételt lenyomásával változtatható a lejátszás sebessége.

## **A TV-készülék beállításainak módosítása**

Az alábbi opciókhoz való hozzáféréshez;

- 1- Nyomja le a Menü gombot
- 2 Jelölje ki a választását

3 - A jóváhagyáshoz nyomja meg az OK gombot

#### **Az opciók megjelenítése**

**Mód:** Módosítja a kép módot az alábbiak egyikére: Mozi, Játék, Dinamikus és Természetes.

**Kontraszt:** Beállítja a kép világosságának és sötétségének értékeit.

**Világosság:** Beállítja a kép világosságának értékét.

**Élesség:** Beállítja az élesség értékét. Egy magasabb élességi érték a tartalomtól függően egy tisztább, élesebb képet eredményez.

**Szín:** Beállítja a szín értékét.

**Háttérvilágítás:** Ellenőrzi a háttérvilágosság élességét.

**Zajcsökkentés:** Csökkenti a kép zajszintjét.

#### **Hangbeállítások**

**Hangerő:** Beállítja a hangszintet.

**Equalizer:** Módosítja a hangkeverő módot.

**Egyensúly:** Beállítja, hogy a hang a jobb vagy a bal oldali hangszóróból érkezik-e.

**Fejhalllgató:** Beállítja a fejhallgató hangerejét.

**Hangmód:** Beállítja a kívánt hangmódot.

**AVL:** Beállítja a kilépő hangerő max. szintjét.

**Térhatású hang:** A térhatású hangot Ki vagy Be lehet kapcsolni.

**Digitális kimenet:** Beállítja a digitális kimenet hangtípusát.

#### **A szülői beállítások konfigurálása**

Ez a funkció korlátozza a hozzáférést a kiválasztott tartalomhoz. Ezt egy Ön által beállított PIN kód ellenőrzi. A gyári beállítása "0000".

**Menüzár (opcionális)**: A menüzár beállítása lehetővé teszi vagy letiltja a menü elérését.

**Korhatár-zár (opcionális)**: Ha ezt beállítja, akkor a műsorból lekérdezi a korhatár-információt, és ha az nem engedélyezett, akkor nem engedélyezi a műsorhoz való hozzáférést.

**Gyermekzár (opcionális)**: Ha a Gyerekzár be van állítva, a TV készülék kizárólag a távirányítón keresztül irányítható. Ebben az esetben a vezérlőpanel gombok nem működnek.

**PIN kód beállítása**: Új PIN kód határozható meg.

Megjegyzés: Ha az országként Franciaország került kiválasztásra, gyári beállítású jelszóként a 4725 használható.

#### **Elektronikus programfüzet (EPG)**

Néhány, de nem minden csatorna információkat küld a jelenlegi és a következő műsorokról. Nyomja meg

 $a^*$  gombot az EPG menü megjelenítéséhez.

**Fel / le / Bal / jobb:** Navigálás az EPG-ben

**OK :** Megmutatja a csatornákhoz tartozó opciókat.

**INFÓ:** Megjeleníti a kiválasztott műsorhoz tartozó részletes információkat.

**ZÖLD:** Az EPG Ütemezési listájára kapcsol.

**SÁRGA:** Az EPG Idővonal listájára kapcsol.

**KÉK:** Kijelzi a szűrési opciókat.

**iii**: a TV-készülék elkezdi felvenni a kiválasztott műsort. Felvétel leállításához nyomja le újra.

#### **Műsorokhoz tartozó opciók**

Az **EPG** -menüben nyomja meg az **OK** gombot a **Esemény opciók** menübe való belépéshez.

### **A csatorna kiválasztása**

Az **EPG** menüben az opció használatával megváltoztathatja a kiválasztott program csatornáját.

### **Felvétel időzítő rögzítése/törlése**

Miután a egy műsor az **EPG** menüben kiválasztásra került, nyomja le az **OK** gombot. Válassza ki a **felvétel** opciót és nyomja meg az **OK** gombot. Ez után a művelet után, a kiválasztott műsor felvétele beállításra került.

## **Az időzítő beállítása/ törlése**

Miután a egy műsor az **EPG** menüben kiválasztásra került, nyomja le az **OK** gombot. Válassza ki a **"Időzítő beállítása eseményhez"** opciót és nyomja le az **OK** gombot. Beállíthatja az időzítőt a későbbi műsorokra.

## **A TV-készülék frissítése**

Nyissa meg a főmenüt, válassza ki a beállításokat ekkor megjelenik a szoftver aktuális verziója.

**Figyelem:** Ne telepítsen alacsonyabb verziójú szoftvert a termékre telepített szoftver verzióhoz képest. A TO Vision nem vállal felelősséget a szoftver leminősítéséből származó hibákért.

#### **Frissítés USB-vel**

A szoftver frissítése előtt győződjön meg róla, hogy rendelkezik az alábbiakkal:

• FAT vagy DOS formázott USB adattároló eszköz legalább 256 megabájt tárolási hellyel, kikapcsolt írásvédelemmel.

• Hozzáférés egy USB bemenettel és Internet kapcsolattal rendelkező számítógéphez.

Nyissa meg a www.philips.com/support oldalt, és kövesse a szoftver frissítésére vonatkozó utasításokat.

## **Automatikus frissítés a digitális műsorszórásból**

Amíg a TV egy antennajelet vesz. Ha az Automatikus keresés került kiválasztásra a Frissítési opciók menüjében, a TV készülék 03:00 órakor bekapcsol és elindítja keresést a távközlési csatornákon. Ha egy új szoftver kerül sikeresen letöltésre, a TV-készülék a következő bekapcsolásakor az új szoftververzióval indul újra.

**Megjegyzés:** Ha a TV a frissítés után nem indul újra, húzza ki a TV-t 2 percre és ezután dugja be újra.

## **Hibaelhárítás**

## **A TV-készülék nem kapcsol be**

Bizonyosdjon meg arról, hogy a vezeték szorosan be van dugva a fali aljzatba. A távkapcsoló elemei lemerültek. Nyomja meg a Bekapcsolás gombot a TVkészüléken.

## **Gyenge képminőség**

- A helyes TV-rendszert választotta?
- Az alacsony jelszint a kép torzulását okozhatja. Kérjük, ellenőrizze az antenna bemenetét.
- Ellenőrizze, hogy a megfelelő csatorna frekvenciát adta meg a kézi hangolás során.
- A képminőség leromolhat, ha egyszerre két készüléket csatlakoztat a TV-készülékhez. Ebben az esetben az egyik készüléket távolítsa el.

#### **Nincs kép**

- A Nincs kép felirat azt jelenti, hogy a TV-készülék egyáltalán nem tud adást fogni. Jó gombokat nyomott meg a távirányítón? Próbálja meg ismét. Ellenőrizze azt is, hogy a megfelelő bemeneti forrást választotta-e ki.
- Helyesen van-e az antenna csatlakoztatva?
- Nincs-e megsérülve az antenna kábel?
- Megfelelő csatlakozót használt az antenna csatlakoztatására?
- Ha nem biztos ebben, kérdezze meg a készülék eladóját.

### **Nincs hang**

- A TV némítva lett? A némítás törléséhez nyomia le a . $\mathbb K$ a gombot vagy erősítse a hangerőt.
- A hang csak az egyik hangszóróból jön. Nincs a balansz szélsőséges irányba állítva? Lásd a Hang menü fejezetet.

#### **A távkapcsoló nem működik**

• Az elemek lemerültek. Cserélje ki az elmeket.

### **Bemeneti források – nem választható**

- Ha nem tud kiválasztani egy bemeneti forrást, akkor lehetséges, hogy nincs készülék csatlakoztatva.
- Ellenőrizve az AV-kábelt és a csatlakozást, ha megpróbált egy eszközt csatlakoztatni.

## **A felvétel nem lehetséges.**

A műsorok rögzítéséhez Önnek még a készülék kikapcsolt állapotában csatlakoztatnia kell az USB háttértárat. A felvétel funkció aktiválásához be kell kapcsolnia készüléket. Ha a felvétel nem kivitelezhető, kísérelje meg a TV kikapcsolása után az USB háttértár újratelepítését.

## **Az USB túl lassú:**

Ha az "USB túl lassú" üzenet jelenik meg a képernyőn a felvétel elindítása közben, kísérelje meg a felvétel újraindítását. Ha még mindig hibát tapasztal, lehetséges, hogy az Ön USB háttértára nem felel meg az átviteli sebességgel szemben támasztott követelményeknek. Használjon másik USB háttértárat.

# **Műszaki adatok**

## **PC bemenet tipikus képernyőmódjai**

A következő táblázat néhány tipikus videokijelző adatait tartalmazza.

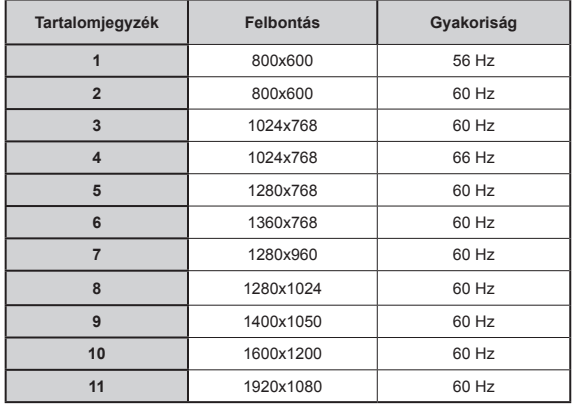

## **AV és HDMI jelkompatibilitás**

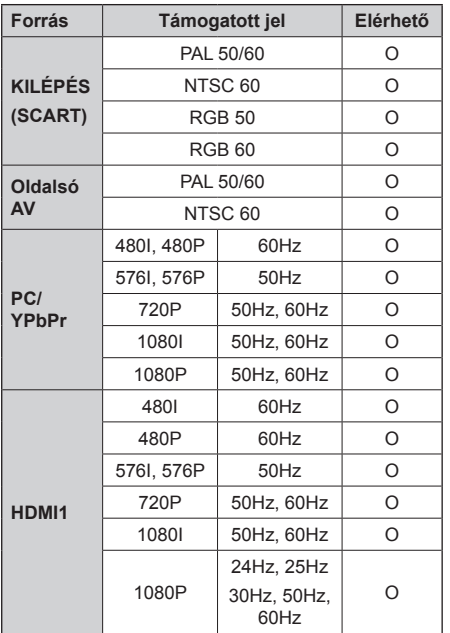

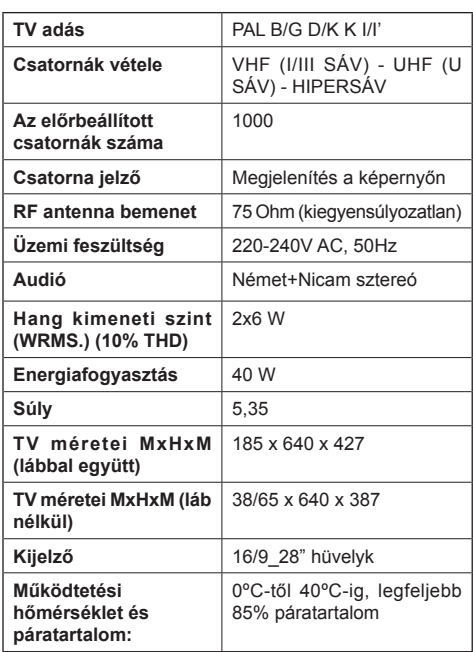

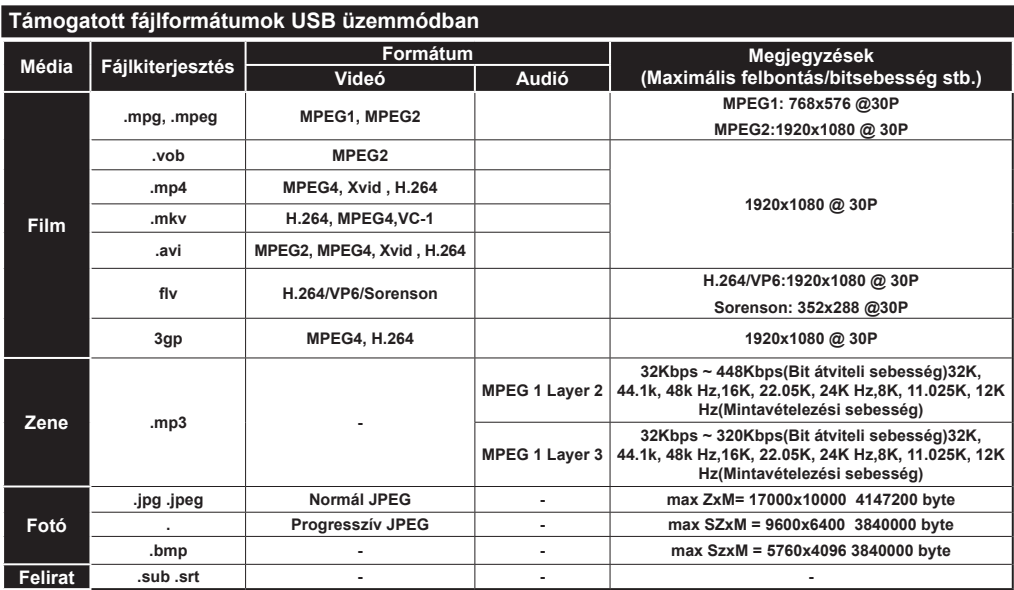